## GSM SHIELD QUICK START GUIDE

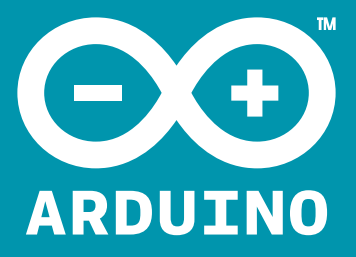

ARDUINO AND TELEFÓNICA HAVE JOINED FORCES TO CONNECT YOUR ARDUINO TO THE WORLD.

To get started visit: **ARDUINO.MOVILFORUM.COM** I **D** click the Arduino Banner **2**log in **D** click "Activate SIM" **O** enter your SIM number **G** purchase some credit **G** insert your SIM card into the GSM shield

## **ARDUINO.CC/GSMSHIELD 2** YOU'RE READY TO GO:

You can also use arduino.movilforum.com to check the current coverage, prices, libraries and terms and conditions for your country.

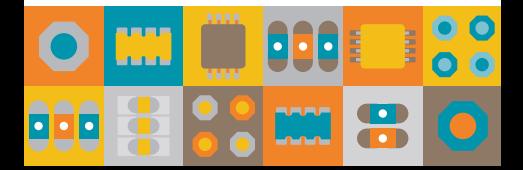

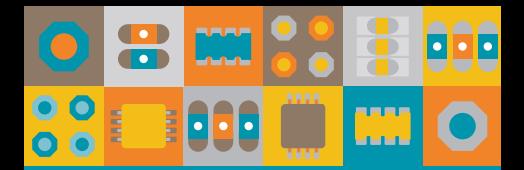

We are really excited by the potential that our GSM SHIELD enables and cannot wait to see what you create.

**BLOG.ARDUINO.CC/ SUBMIT-YOUR-PROJECT/**

**THE GSM SHIELD WAS DEVELOPED WITH:**

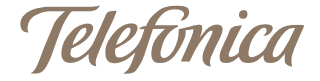

## movilforum

## $m/m$

**OPEN-SOURCE HARDWARE OPEN-SOURCE DEVELOPMENT ENVIRONMENT EASY-TO-FOLLOW DOCUMENTATION AMAZING WORLDWIDE COMMUNITY**

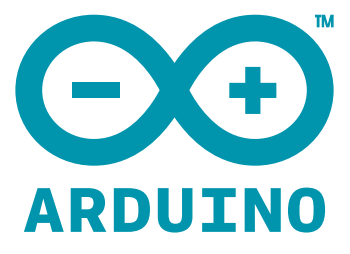